## Provincia di Lecco

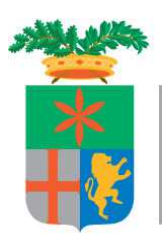

**Settore Formazione Professionale, Istruzione, Lavoro Interventi Sociali, Politiche Giovanili**  Servizio Collocamento Disabili Corso Matteotti n. 3 23900 Lecco, Italia Telefono 0341.295532-533 Fax 0341.295591 E-mail collocamento.obbligatorio@provincia.lecco.it Pec collocamento.obbligatorio@pec.it

# Piano Provinciale Disabili

## **"ADESIONE AL CATALOGO PROVINCIALE ENTI ACCREDITATI PER L'EROGAZINE DEI SERVIZI AL LAVORO A FAVORE DELLE PERSONE DISABILI"**

## MANUALE GESTIONE SISTEMA INFORMATIVO SINTESI MODULO GBC

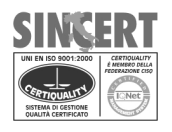

**P.zza Lega Lombarda, 4 Lecco, Italia Telefono 0341.295111 Fax 0341.295333 www.provincia.lecco.it**<br>P. IVA 02193970130 C.F. 92013170136

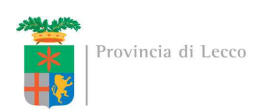

#### **Accesso al modulo GBC**

L'ente accreditato, qualora non ne fosse già in possesso deve richiedere l'accesso al modulo GBC – Gestore Bandi e Corsi (profilo Ente Amministratore) del portale di Sintesi compilando la richiesta da http://sintesi.provincia.lecco.it/portale sezione "Registrazione" in "AREA PERSONALE".

Una volta ottenute le credenziali (nome utente e password in caso di nuova registrazione o in alternativa l'abilitazione dei nuovi ruoli) sarà possibile collegarsi al sito Sintesi della Provincia (http://sintesi.provincia.lecco.it/portale), effettuando il LogIn, inserendo Nome Utente e Password e selezionando nella parte inferiore della pagina il ruolo Ente Amministratore, cliccando sull'icona  $\square$ 

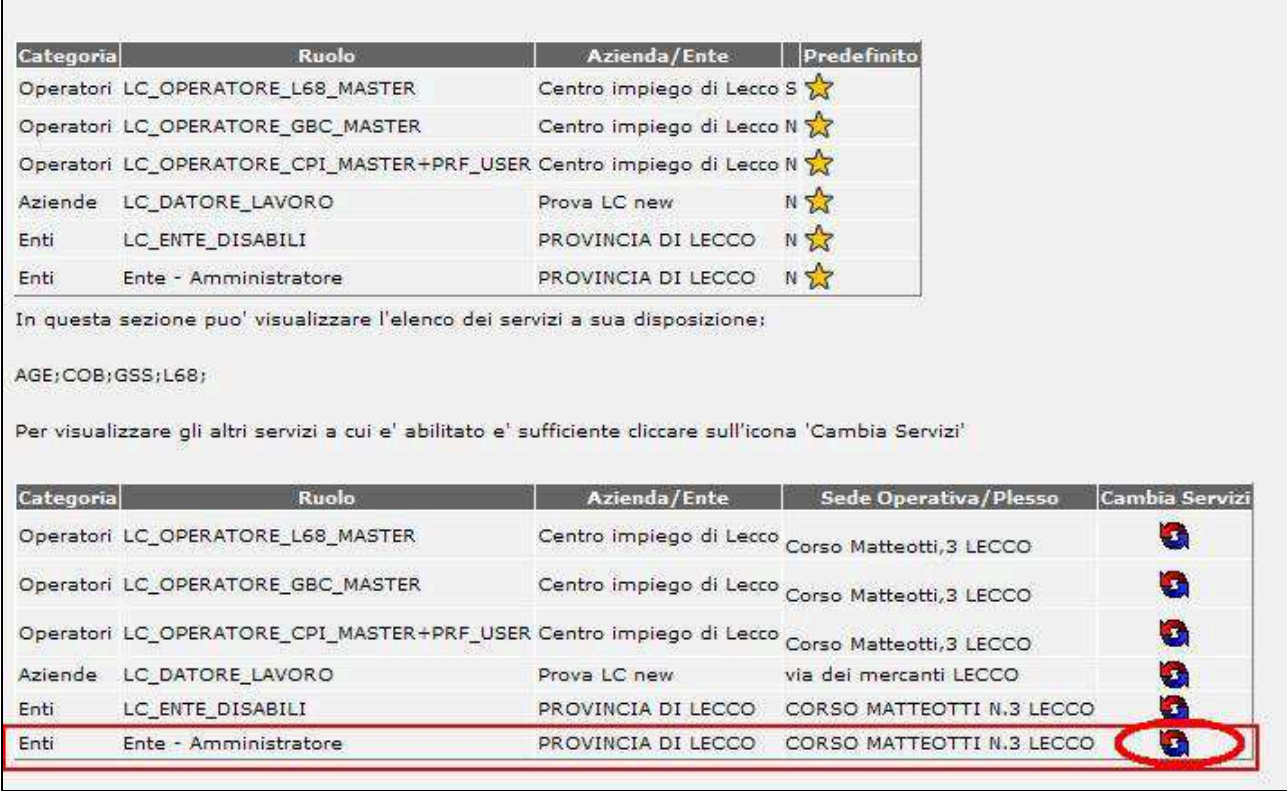

e quindi sulla scritta :

Gestore Bandi e Corsi

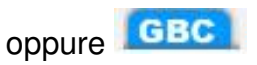

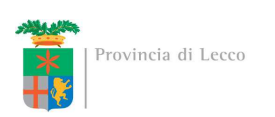

Una volta effettuato l'accesso nel modulo GBC l'ente accreditato è tenuto a verificare la correttezza dei propri dati o eventualmente ad inserirli

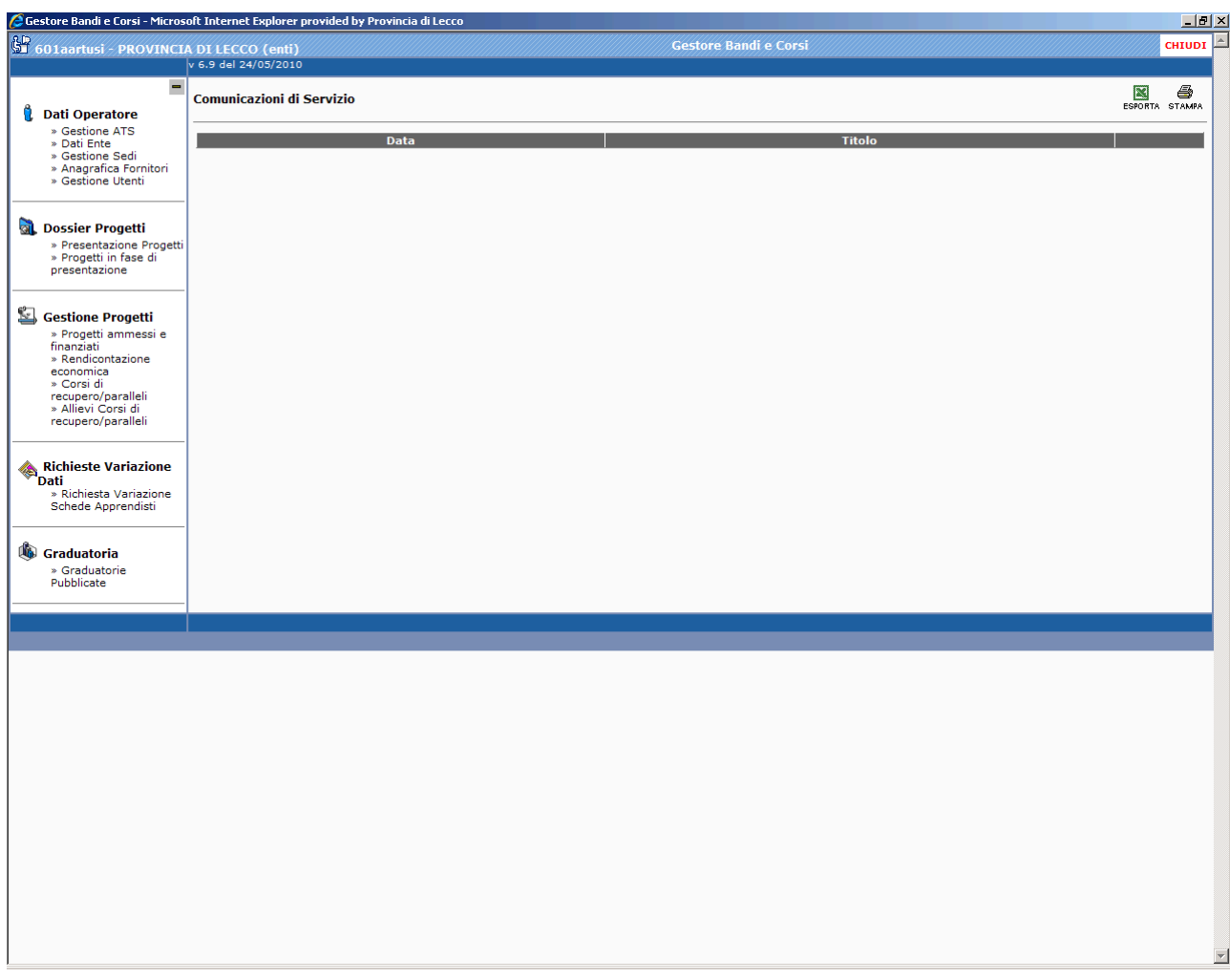

Nel menù di sinistra, alla sezione "Dati Operatore" deve caricare e/o verificare le seguenti pagine:

- Dati Ente
- Gestione Sedi (da **indicare obbligatoriamente anche una sede dove verranno archiviati i documenti** oltre alle sedi dove si svolgeranno le azioni)

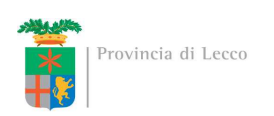

#### **Presentazione del progetto**

Una volta effettuato l'accesso al modulo GBC, ed eventualmente creata la rete ATS, l'ente accreditato, per presentare il progetto dal menù di sinistra "Dossier Progetti", dovrà selezionare "Presentazione Progetti":

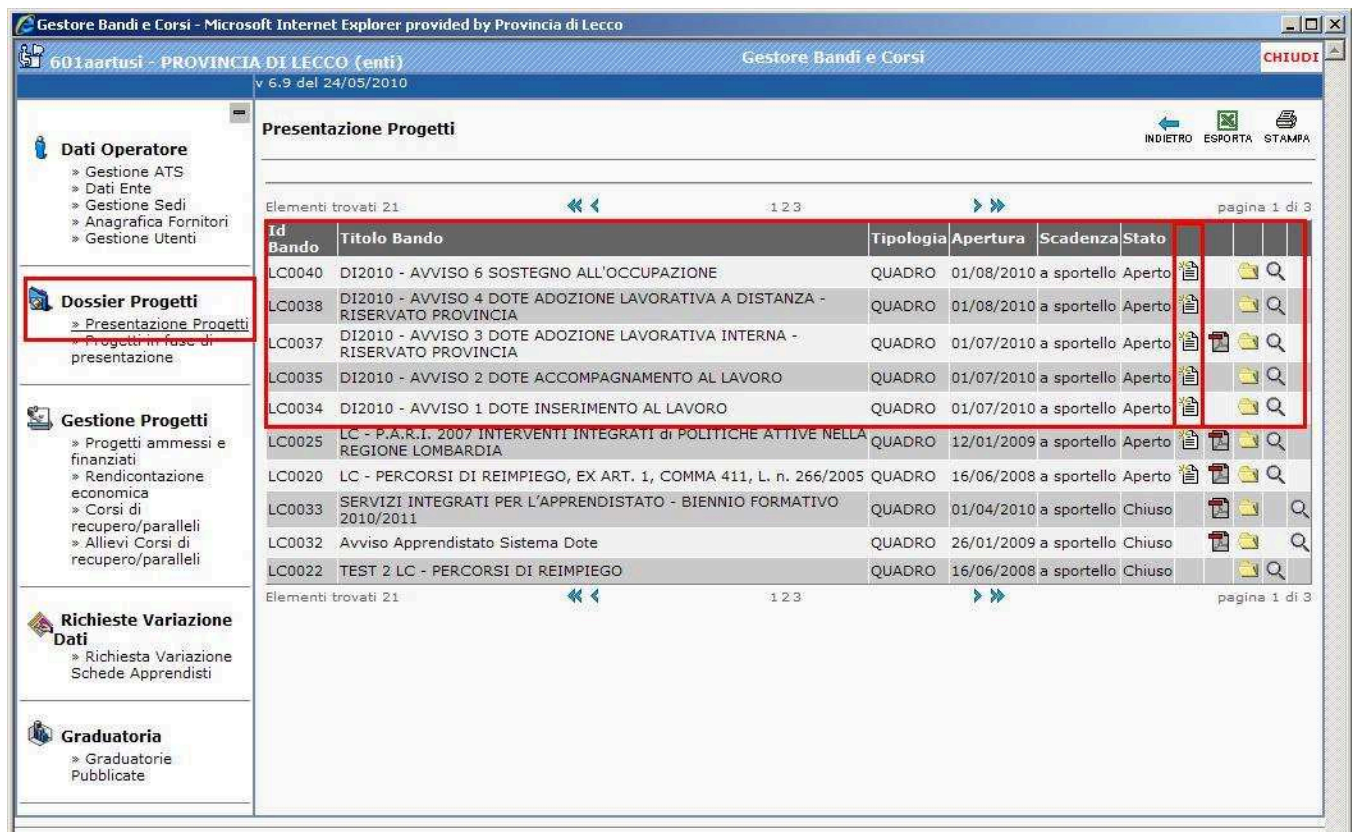

Comparirà una schermata con l'elenco dei bandi per i quali è possibile presentare un progetto.

Una volta individuato il rigo del bando "LC0113 DI2015 - AVVISO PER LA COSTITUZIONE DEL CATALOGO PROVINCIALE ENTI ACCREDITATI - DOTI DISABILI" per presentare il progetto Cliccare l'icona ...

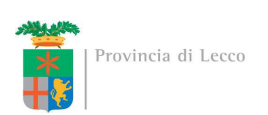

### A questo punto vengono visualizzate le pagine che l'ente accreditato dovrà compilare:

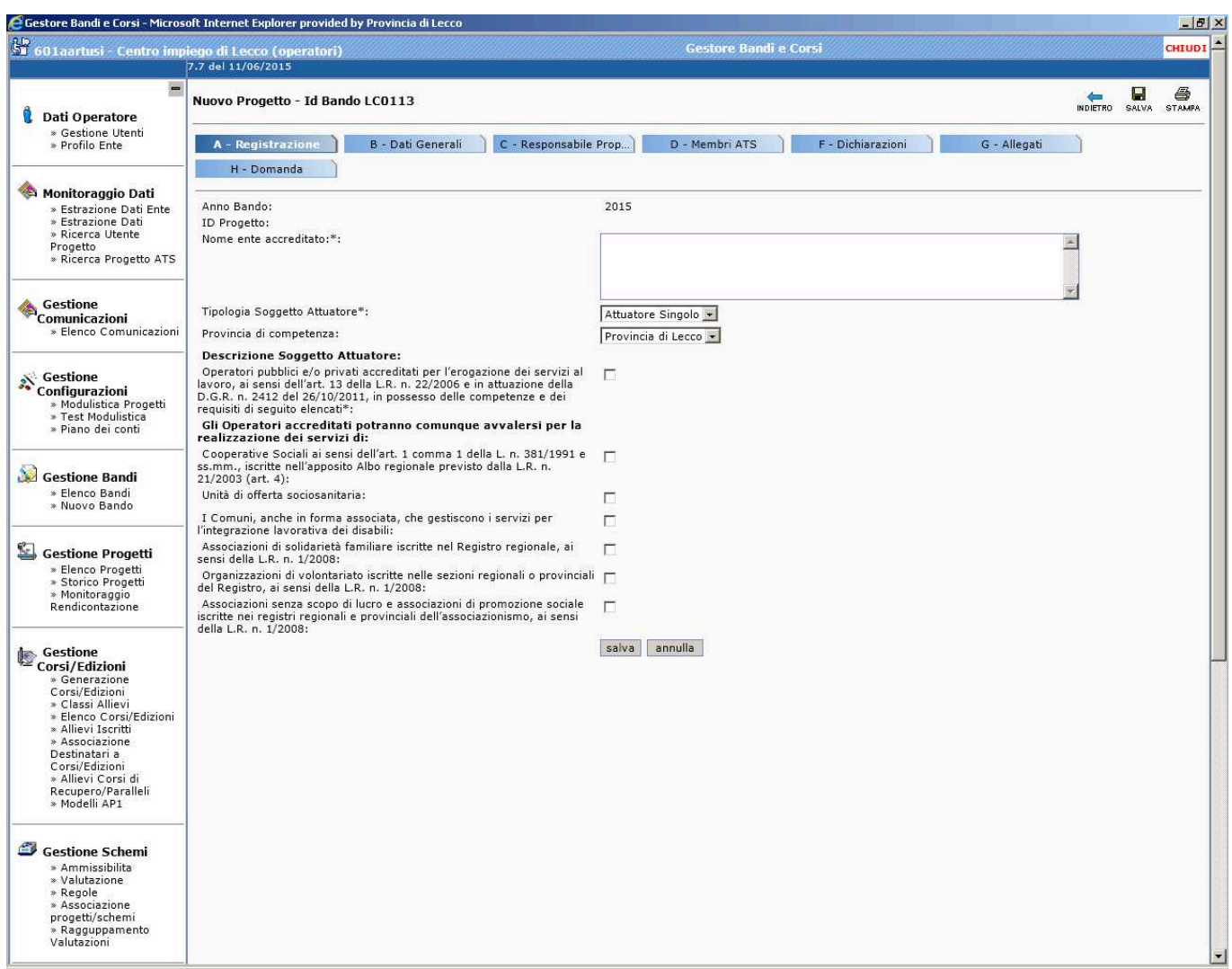

Si ricorda che ad ogni pagina è necessario salvare quanto inserito.

E' possibile salvare in bozza il progetto (lo si potrà recuperare dallo stato "bozza" dal link "Progetti in fase di presentazione" dal menu "Dossier Progetti").

Una volta compilato il progetto in tutte le sue parti sarà possibile inviarlo alla Provincia di Lecco selezionando la relativa dichiarazione nella pagina "H-Domanda":

A questo punto la Provincia di Lecco – Servizio Collocamento Disabili (0341/295 533-532) provvederà all'esame dello stesso.